# Referenční příručka k hardwaru

Obchodní počítače HP EliteOne 1000 G1 All-in-One

© Copyright 2017 HP Development Company, L.P.

Windows je registrovaná ochranná známka (nebo ochranná známka) společnosti Microsoft Corporation v USA a dalších zemích.

Informace uvedené v tomto textu mohou být bez předchozího upozornění změněny. Veškeré záruky poskytované společností HP na produkty a služby jsou uvedeny ve výslovných prohlášeních o záruce, která doprovázejí jednotlivé produkty a služby. Žádná z informací uvedených v tomto dokumentu nezakládá právo na rozšířenou záruční lhůtu. Společnost HP není odpovědná za technické ani redakční chyby nebo opomenutí, jež tento dokument obsahuje.

První vydání: červen 2017

Číslo dokumentu: 925655-221

#### **Důležité informace o produktu**

Tato příručka popisuje funkce, které jsou běžné na většině modelů. Některé funkce nemusí být ve vašem počítači k dispozici.

#### **Podmínky používání softwaru**

Instalací, kopírováním, stažením nebo jiným použitím jakéhokoli softwarového produktu předinstalovaného v tomto počítači se zavazujete dodržovat ustanovení licenční smlouvy koncového uživatele HP (EULA). Nepřijmete-li podmínky této licence, váš výhradní nápravný prostředek je vrácení celého nepoužitého produktu (hardwaru a softwaru) do 14 dnů oproti vrácení peněz, a to podle zásady pro vrácení peněz prodejce.

Pro veškeré další informace nebo pro požadavek na úplnou náhradu počítače, kontaktujte svou místní prodejnu (prodejce).

### **O této příručce**

Tato příručka poskytuje základní informace týkající se upgradu tohoto modelu počítače.

- **VAROVÁNÍ!** Označuje nebezpečnou situaci, která, pokud jí nebude předejito, **může** mít za následek smrt nebo vážné zranění.
- **UPOZORNĚNÍ:** Označuje nebezpečnou situaci, která, pokud jí nebude předejito, **může** mít za následek lehké nebo střední zranění.
- **DŮLEŽITÉ:** Označuje informace, které jsou považovány za důležité, ale nevztahují se k nebezpečí (např. zprávy vztahující se k poškození majetku). Důležité informace upozorňují uživatele, že nedodržení postupu přesně podle popisu může vést ke ztrátě dat nebo poškození hardwaru či softwaru. Také obsahují základní informace vysvětlující daný koncept nebo vedoucí k dokončení úkolu.
- **EX POZNÁMKA:** Obsahuje další informace, zdůrazňující nebo doplňující důležité body hlavního textu.
- **TIP:** Nabízí užitečné rady pro dokončení úkolu.

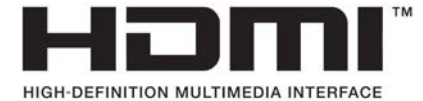

# **Obsah**

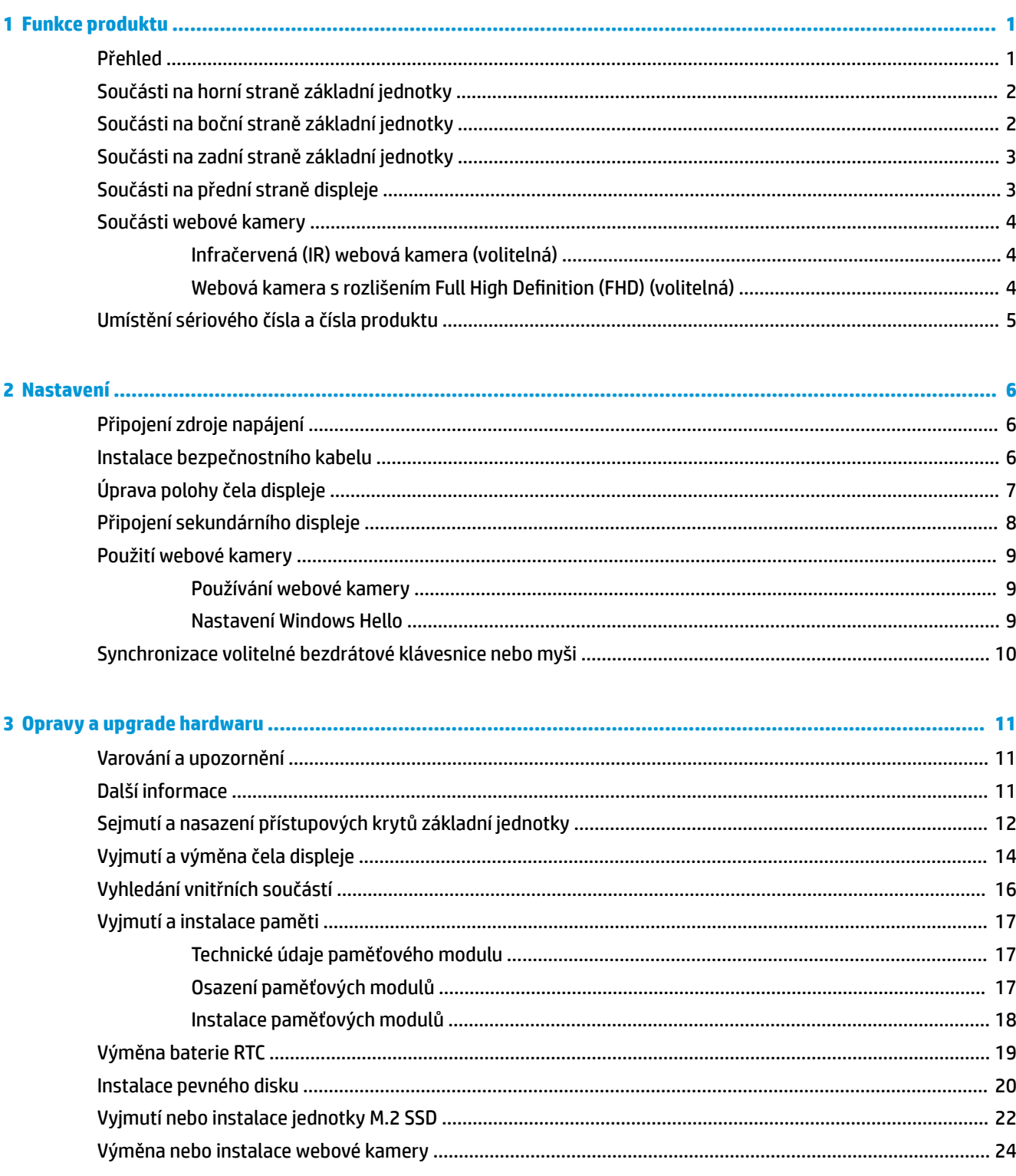

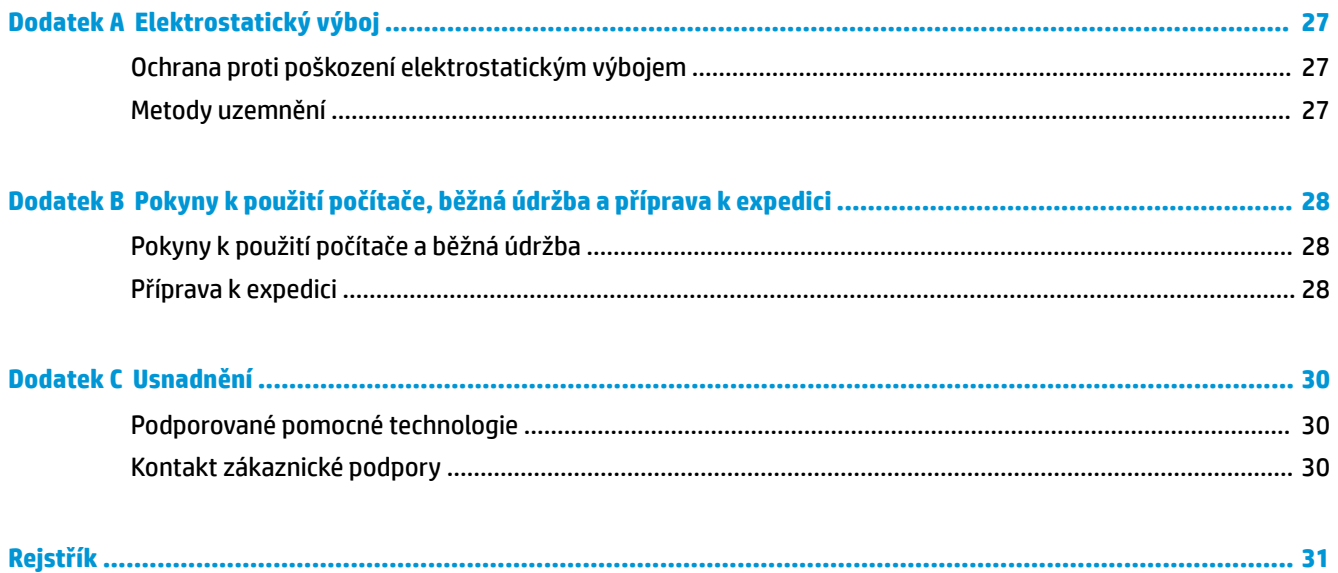

# <span id="page-6-0"></span>**1 Funkce produktu**

# **Přehled**

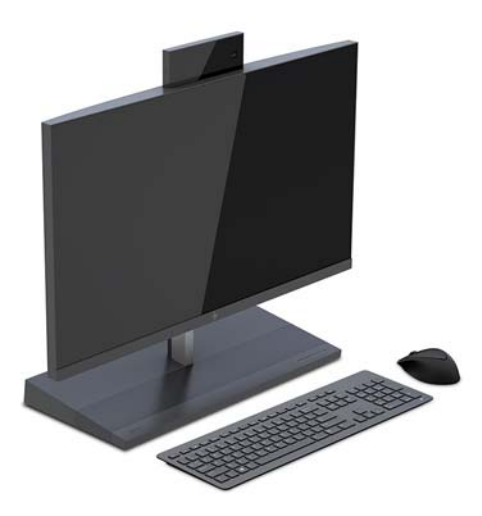

**POZNÁMKA:** Nejnovější příručky k tomuto produktu naleznete na adrese<http://www.hp.com/support>. Vyberte položku **Vyhledejte svůj produkt** a postupujte podle pokynů na obrazovce.

# <span id="page-7-0"></span>**Součásti na horní straně základní jednotky**

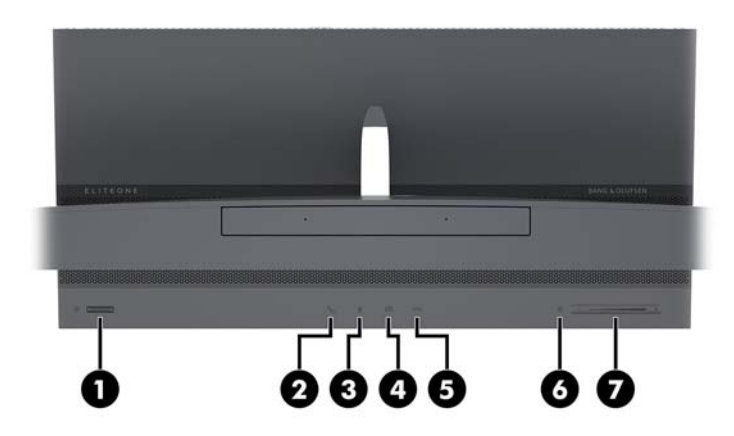

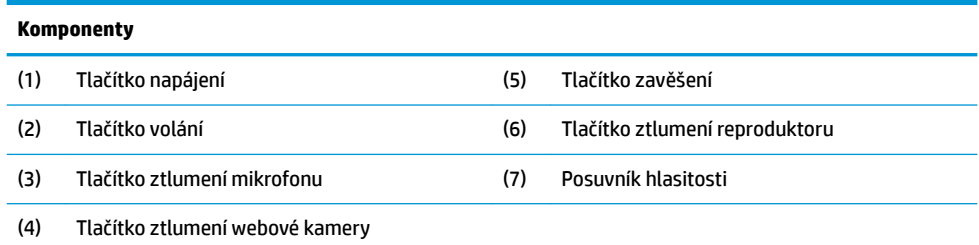

# **Součásti na boční straně základní jednotky**

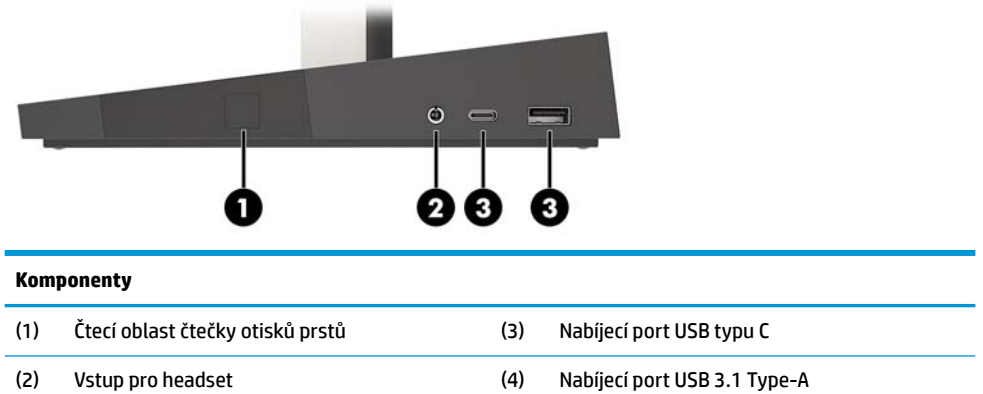

# <span id="page-8-0"></span>**Součásti na zadní straně základní jednotky**

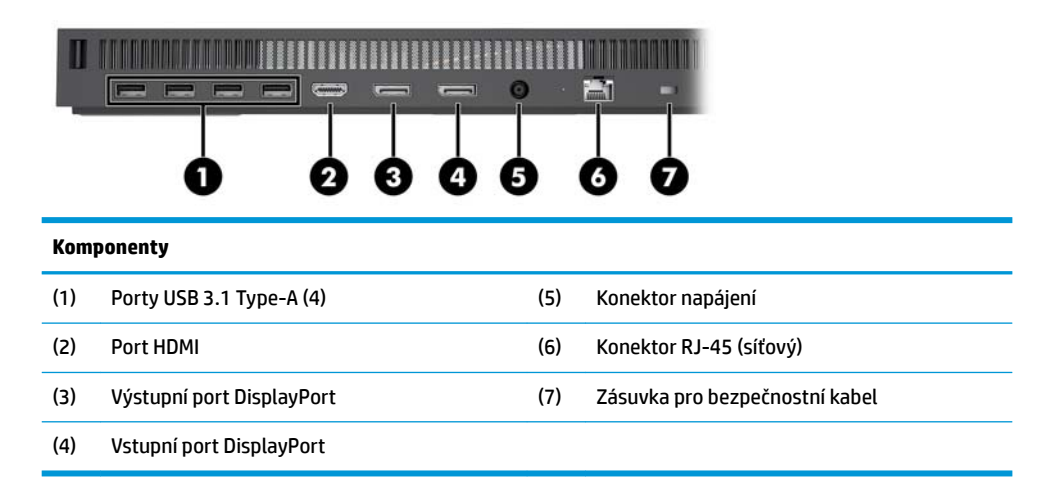

## **Součásti na přední straně displeje**

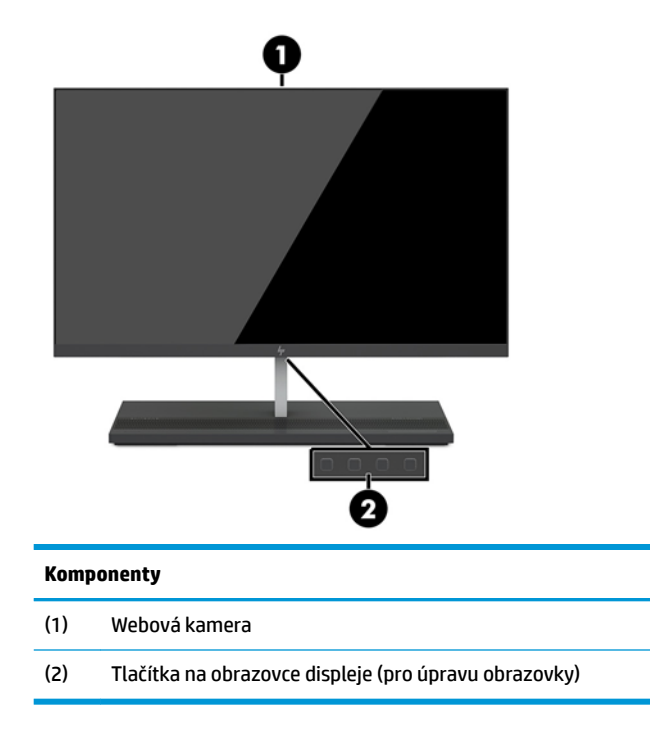

### <span id="page-9-0"></span>**Součásti webové kamery**

### **Infračervená (IR) webová kamera (volitelná)**

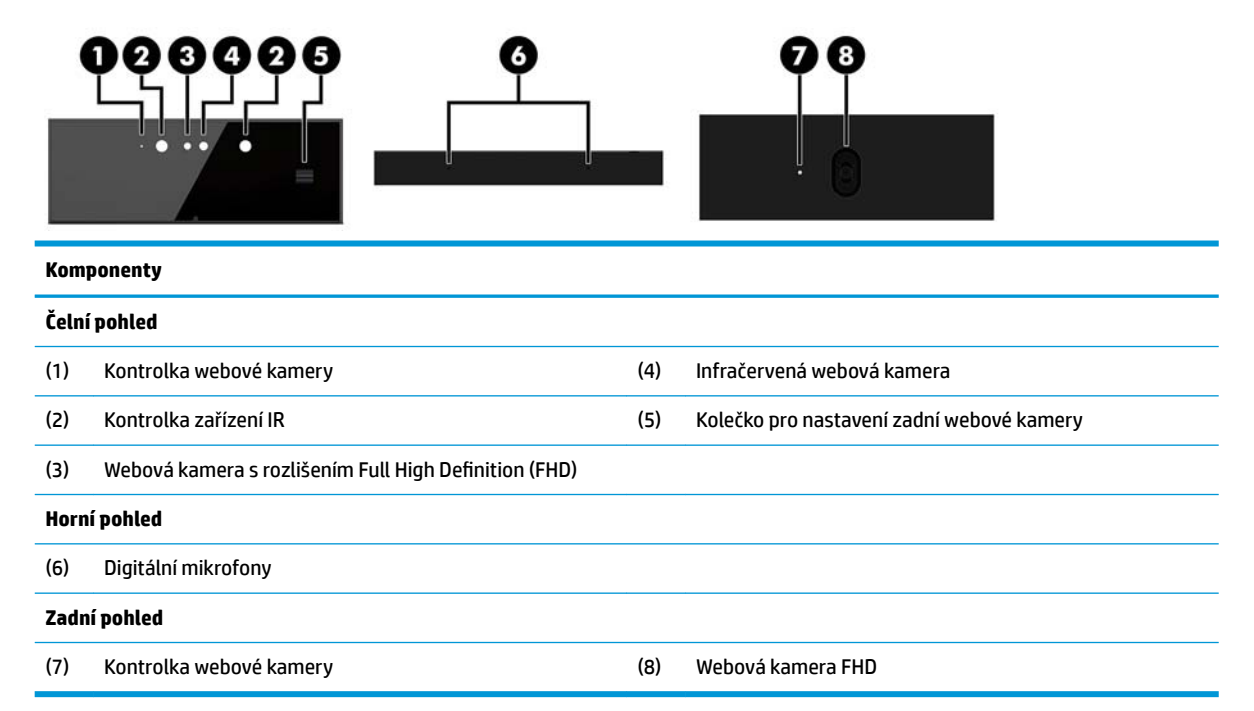

### **Webová kamera s rozlišením Full High Definition (FHD) (volitelná)**

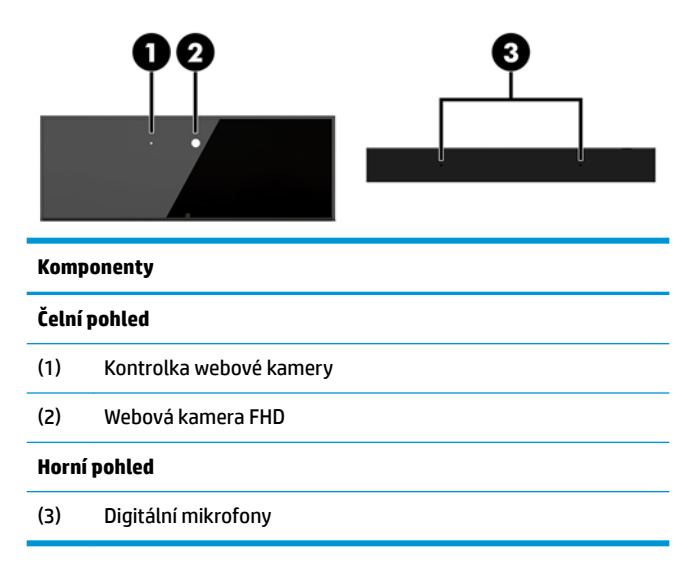

## <span id="page-10-0"></span>**Umístění sériového čísla a čísla produktu**

Každý počítač a každý displej má jedinečné sériové číslo a číslo ID produktu, které se nachází na vnější části zařízení. Rozhodnete-li se obrátit na zákaznickou podporu, tato čísla si připravte.

Čísla displeje se nacházejí na spodním okraji čela displeje.

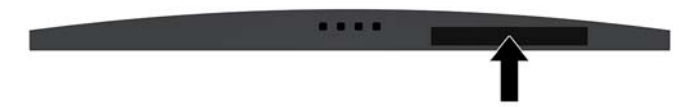

Čísla základní jednotky počítače se nacházejí na spodní straně základní jednotky.

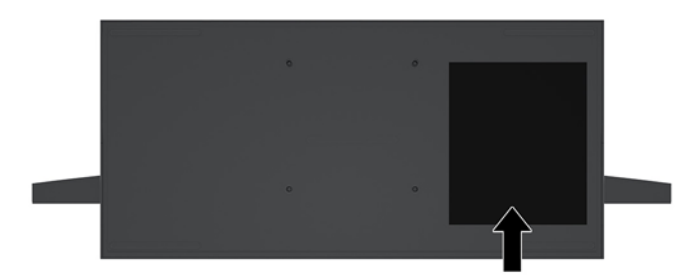

# <span id="page-11-0"></span>**2 Nastavení**

# **Připojení zdroje napájení**

Chcete-li připojit zdroj napájení, připojte jeden konec napájecího kabelu k adaptéru střídavého proudu (1) a druhý konec do uzemněné zásuvky střídavého proudu (2) a poté připojte adaptér střídavého proudu ke konektoru napájení základní jednotky počítače (3).

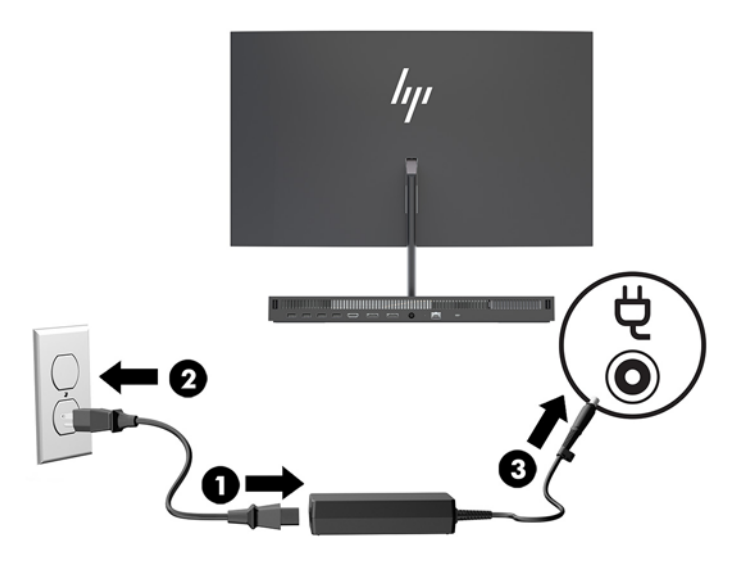

### **Instalace bezpečnostního kabelu**

Bezpečnostní kabel je zabezpečovací zařízení, ke kterému je připevněn kabel. Připevněte jeden konec kabelu ke stolu (nebo jinému statickému objektu) a druhý konec kabelu do zásuvky pro bezpečnostní kabel základní jednotky počítače. Zámek bezpečnostního kabelu zamkněte klíčem.

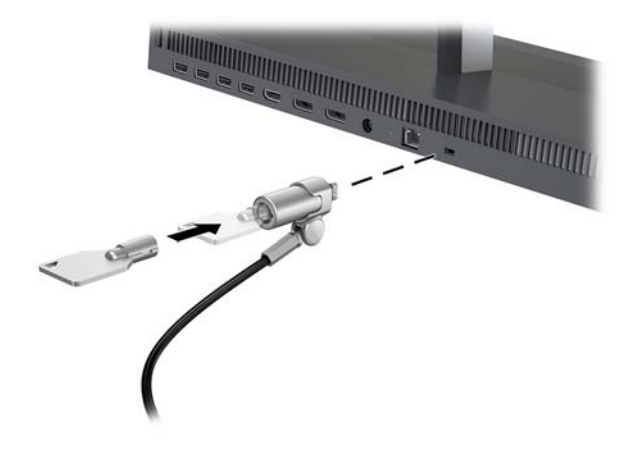

# <span id="page-12-0"></span>**Úprava polohy čela displeje**

Nakloňte čelo displeje tak, aby vyhovovalo úrovni očí.

**POZNÁMKA:** Čela displeje s úhlopříčkou 23,8 palce, 27 palců a 34 palců se naklánějí dozadu. Pouze čela displeje s úhlopříčkou 23,8 palce a 27 palců se naklánějí dopředu. Čelo displeje s úhlopříčkou 34 palců se nenaklání dopředu.

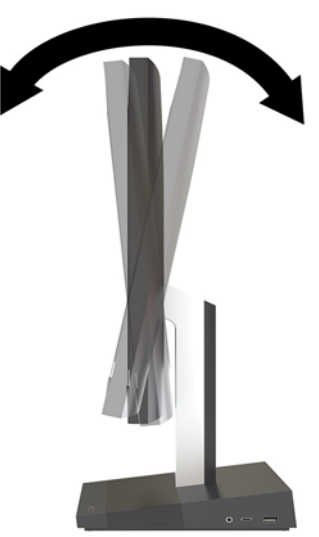

Upravte výšku čela displeje tak, aby vyhovovala úrovni očí.

**POZNÁMKA:** Výšku lze upravit pouze u čela displeje s úhlopříčkou 23,8 palce. U čela displeje s úhlopříčkou 27 palců a 34 palců není možné upravit výšku.

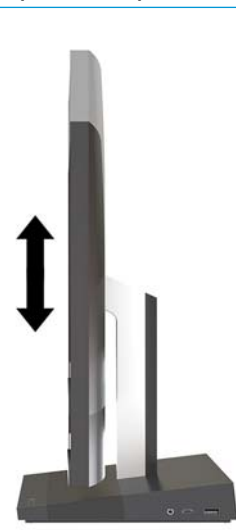

## <span id="page-13-0"></span>**Připojení sekundárního displeje**

Porty DisplayPort a HDMI na zadní straně počítače umožňují připojení sekundárních displejů k počítači.

Můžete připojit až dva displeje v jedné z následujících konfigurací:

- dva displeje zřetězené k portu DisplayPort,
- jeden displej připojený k portu DisplayPort a jeden k portu HDMI.

Připojujete-li displej, který je vybaven portem DisplayPort nebo HDMI, není nutná žádná grafická karta. Připojujete-li displej, který není vybaven portem DisplayPort nebo HDMI, můžete si pro svou konfiguraci zakoupit grafickou kartu od společnosti HP.

Adaptéry DisplayPort, HDMI a videokabely lze zakoupit samostatně. Společnost HP nabízí následující adaptéry:

- Adaptér DisplayPort na VGA
- Adaptér DisplayPort na DVI
- Adaptér HDMI na VGA
- Adaptér HDMI na DVI

Postup připojení displeje:

- **1.** Vypněte napájení počítače a displeje, který připojujete k počítači.
- **2.** Pokud je displej vybaven portem DisplayPort, připojte kabel DisplayPort přímo mezi port DisplayPort na zadní straně počítače a port DisplayPort displeje.

Pokud je displej vybaven portem HDMI, připojte kabel HDMI přímo mezi port HDMI na zadní straně počítače a port HDMI displeje.

**3.** Pokud není displej vybaven portem DisplayPort, připojte grafickou kartu DisplayPort k portu DisplayPort počítače. Poté připojte kabel (VGA nebo DVI v závislosti na použití) mezi adaptér a displej.

Pokud není displej vybaven portem HDMI, připojte grafickou kartu HDMI k portu HDMI počítače. Poté připojte kabel (VGA nebo DVI v závislosti na použití) mezi adaptér a displej.

**4.** Zapněte napájení počítače a displeje.

**POZNÁMKA:** Ke konfiguraci displeje jako zrcadlového obrazu monitoru nebo jako rozšíření monitoru použijte software grafické karty nebo nastavení zobrazení systému Windows.

## <span id="page-14-0"></span>**Použití webové kamery**

Webovou kameru na monitoru můžete používat následujícími způsoby:

- Streamování online videokonferencí
- Odesílání a příjem rychlých zpráv
- Plánování schůzek
- Zajištění bezpečnosti konverzací

### **Používání webové kamery**

- Pokud chcete webovou kameru zvednout, odemkněte ji zatlačením dolů.
- Pokud chcete webovou kameru zavřít, zatlačte ji dolů, aby zaklapla na místo.

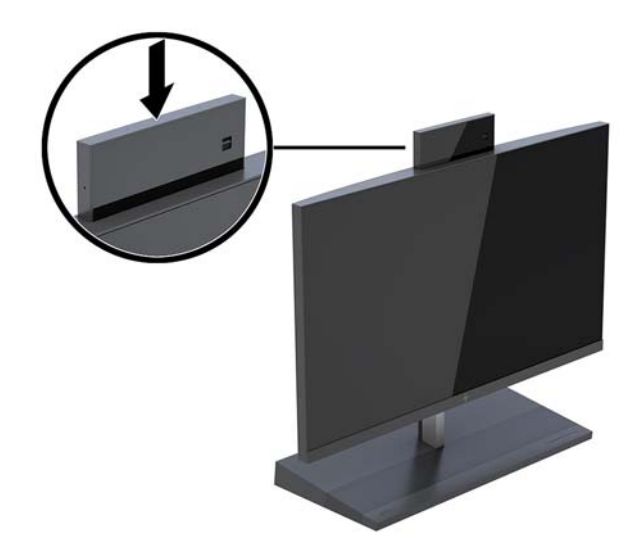

### **Nastavení Windows Hello**

Pokud je v počítači nainstalován operační systém Windows 10, nastavte rozpoznávání obličeje Windows Hello pomocí těchto kroků:

- **1.** Vyberte tlačítko **Start**, vyberte položku **Nastavení**, poté položku **Účty** a nakonec položku **Možnosti přihlášení**.
- **2.** Ve **Windows Hello** postupujte podle na obrazovce pokynů a přidejte heslo a 4číselný PIN. Poté registraci otisků prstů nebo ID tváře.

### <span id="page-15-0"></span>**Synchronizace volitelné bezdrátové klávesnice nebo myši**

Bezdrátová klávesnice a myš jsou volitelnými komponentami. Myš a klávesnice jsou synchronizovány při výrobě. Pokud nejsou klávesnice a myš synchronizovány, pomocí postupu níže je můžete znovu ručně synchronizovat.

**1.** Vložte vysílač do portu USB v počítači.

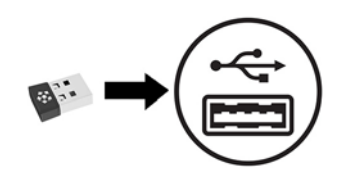

**2.** Umístěte klávesnici do 30 cm od vysílače. Stiskněte tlačítko pro připojení na spodní straně klávesnice a poté stiskněte klávesu na klávesnici.

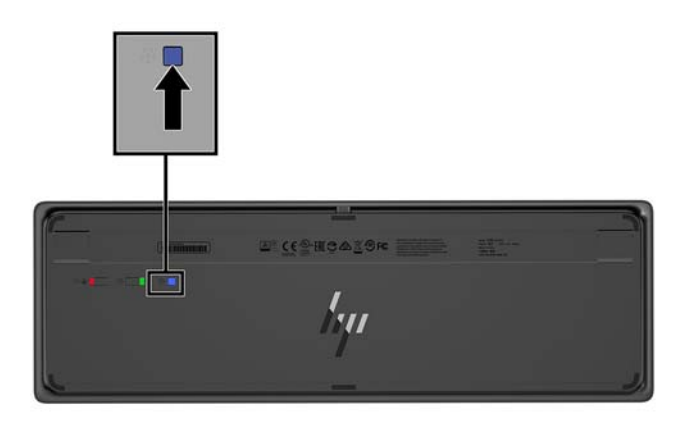

**3.** Umístěte myš do 30 cm od vysílače. Stiskněte tlačítko pro připojení na spodní straně myši a poté klikněte na myš.

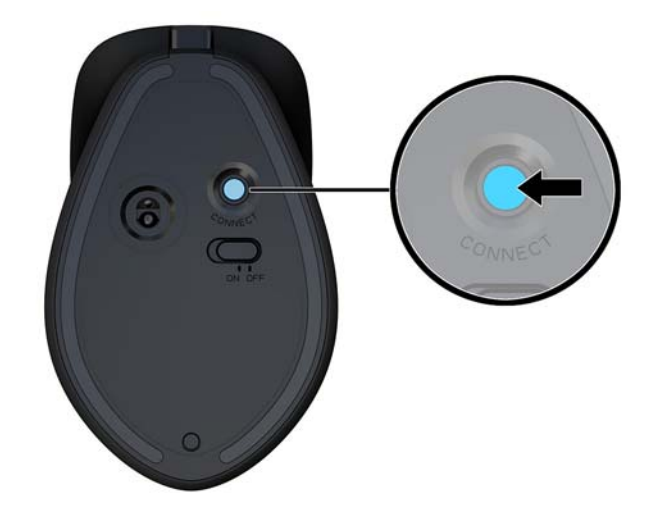

**POZNÁMKA:** Pokud myš a klávesnice stále nefungují, znovu je synchronizujte.

# <span id="page-16-0"></span>**3 Opravy a upgrade hardwaru**

## **Varování a upozornění**

Než začnete provádět inovace, pozorně si přečtěte všechny související pokyny, upozornění a varování v této příručce.

**VAROVÁNÍ!** Opatření pro omezení rizika úrazu elektrickým proudem, popálení od horkých ploch nebo vzniku požáru:

Odpojte napájecí kabel ze zásuvky střídavého proudu a sejměte víko počítače. Uvnitř se nacházejí součásti pod napětím.

Nechte vnitřní součásti systému vychladnout, než se jich budete dotýkat.

Před obnovením napájení přístroje znovu nasaďte a zajistěte víko.

Nezapojujte telekomunikační nebo telefonní konektory do zásuvek řadiče síťového rozhraní (NIC).

Neodpojujte zemnicí kolík napájecího kabelu. Zemnicí kolík je důležitá bezpečnostní součást.

Zapojte napájecí kabel do uzemněné a kdykoli volně přístupné zásuvky střídavého proudu.

Z důvodu vlastního bezpečí nepokládejte nic na napájecí šňůry nebo kabely. Uspořádejte kabely tak, aby na ně nikdo nemohl náhodně šlápnout nebo o ně zakopnout. Netahejte za vodič ani za kabel. Kabel při odpojování ze zásuvky střídavého proudu držte za zástrčku.

Abyste omezili riziko vážného zranění, přečtěte si *Příručku bezpečné a pohodlné obsluhy*. Popisuje správné nastavení pracovní stanice a poskytuje pokyny pro správné držení těla a pracovní návyky sloužící ke zvýšení pohodlí a snížení rizika zranění. Uvádí také bezpečnostní informace pro práci s elektrickými a mechanickými součástmi. Tato příručka se nachází na webové adrese [http://www.hp.com/ergo.](http://www.hp.com/ergo)

**DŮLEŽITÉ:** Statická elektřina může způsobit poškození elektrických součástí počítače nebo přídavného zařízení. Před prováděním následujících postupů se proto dotkněte uzemněného kovového předmětu. Odstraníte tak elektrostatický náboj. Další informace naleznete v části [Elektrostatický výboj na stránce 27](#page-32-0).

Je-li počítač připojen ke zdroji střídavého proudu, je systémová deska vždy pod napětím. Než otevřete počítač, vždy vypojte napájecí kabel ze zdroje energie. Předejdete tak poškození vnitřních komponent.

### **Další informace**

Další informace o vyjmutí a vložení hardwarových součástí, nástroji Computer Setup a odstraňování potíží najdete v příručce *Maintenance and Service Guide* (k dispozici pouze v angličtině) pro svůj model počítače na webu<http://www.hp.com/support>.

## <span id="page-17-0"></span>**Sejmutí a nasazení přístupových krytů základní jednotky**

Pro přístup k vnitřním součástem počítače je třeba sejmout přístupové kryty základní jednotky.

- 1. Vyjměte z počítače všechna vyjímatelná média, např. jednotky USB flash.
- **2.** Řádně počítač vypněte prostřednictvím operačního systému a vypněte všechna externí zařízení.
- **3.** Vypojte napájecí kabel ze zásuvky střídavého proudu a odpojte všechna externí zařízení.
- **DŮLEŽITÉ:** Bez ohledu na stav zapnutí je systémová deska vždy pod napětím, dokud je systém připojen k aktivní zásuvce střídavého proudu. Odpojte napájecí kabel a počkejte přibližně 30 sekund, než se napětí vybije, aby nedošlo k poškození vnitřních součástí počítače.
- **4.** Chcete-li sejmout zadní přístupový kryt, stiskněte dvě tlačítka pro uvolnění na zadní straně základní jednotky (1) a současně vytočte zadní stranu krytu směrem nahoru (2). Poté kryt posuňte dozadu a sejměte jej ze základny (3).

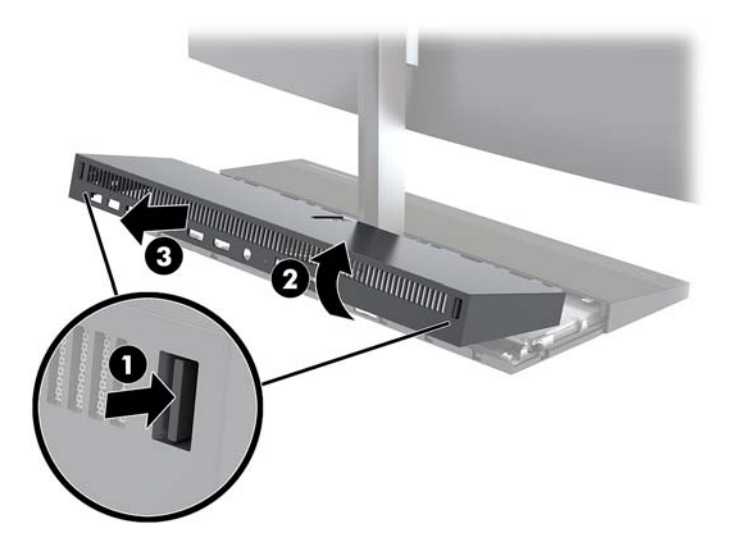

- **5.** Chcete-li sejmout přední přístupový kryt po sejmutí zadního přístupového krytu:
	- **a.** Stiskněte dvě tlačítka pro uvolnění na zadní straně předního krytu (1) a zvedněte kryt přímo vzhůru (2), čímž ho sejmete.
	- **POZNÁMKA:** K pravé straně předního krytu je připojen kabel. Dejte pozor, abyste kryt nevytáhli příliš a neodpojili tak kabel.

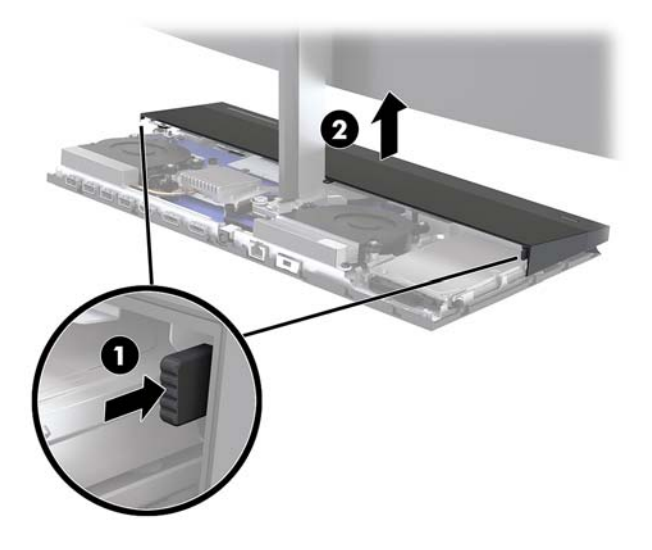

**b.** Otočte levou stranou krytu směrem od základní jednotky. Postupujte opatrně, abyste neodpojili kabel připevněný k pravé straně krytu.

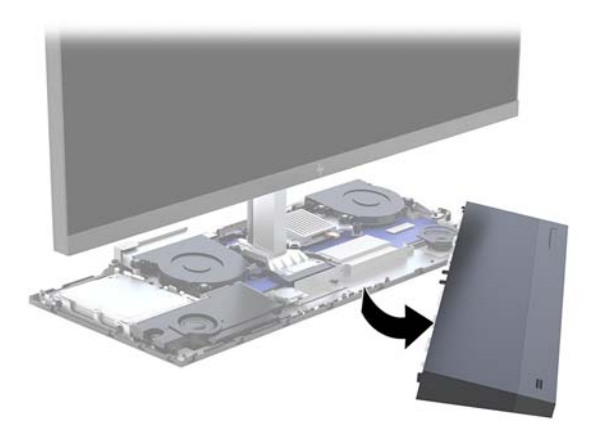

**6.** Chcete-li nasadit přední přístupový kryt, zatlačte kryt přímo dolů do základní jednotky tak, aby zacvakl na místo.

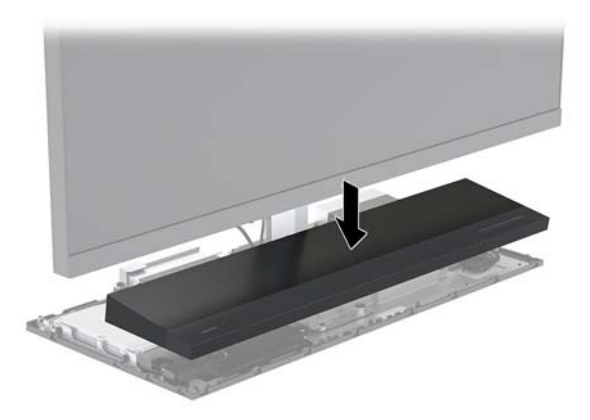

<span id="page-19-0"></span>**7.** Chcete-li nasadit zadní přístupový kryt, zasuňte páčky na přední straně zadního krytu do otvorů na zadní straně předního krytu (1) a poté zatlačte zadní stranu zadního přístupového krytu dolů (2).

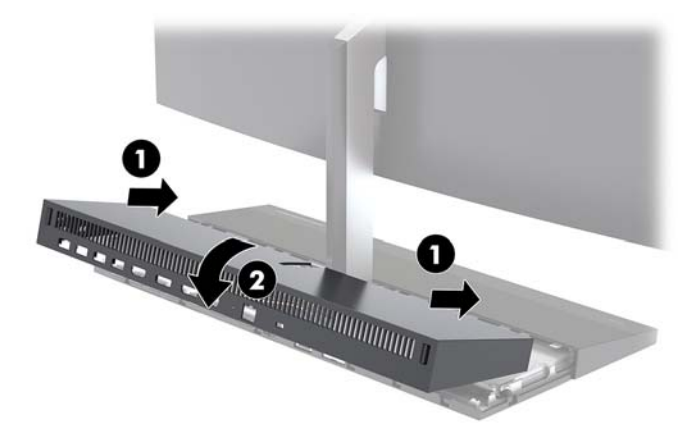

**8.** Znovu připojte napájecí kabel a externí zařízení a poté zapněte počítač.

### **Vyjmutí a výměna čela displeje**

Čelo displeje lze vyměnit nebo ho nahradit lepším displejem.

- 1. Vyjměte z počítače všechna vyjímatelná média, např. jednotky USB flash.
- **2.** Řádně počítač vypněte prostřednictvím operačního systému a vypněte všechna externí zařízení.
- **3.** Vypojte napájecí kabel ze zásuvky střídavého proudu a odpojte všechna externí zařízení.
- **Z** DŮLEŽITÉ: Bez ohledu na stav zapnutí je systémová deska vždy pod napětím, dokud je systém připojen k aktivní zásuvce střídavého proudu. Odpojte napájecí kabel a počkejte přibližně 30 sekund, než se napětí vybije, aby nedošlo k poškození vnitřních součástí počítače.
- **4.** Sejměte zadní přístupový kryt základní jednotky. Viz [Sejmutí a nasazení přístupových krytů základní](#page-17-0) [jednotky na stránce 12.](#page-17-0)
- **5.** Odpojte dva kabely displeje připevněné k systémové desce tak, že je zatlačíte směrem dovnitř na dvou koncích konektorů kabelů (1) a vytáhnete konektory kabelů směrem nahoru a ven ze systémové desky (2).

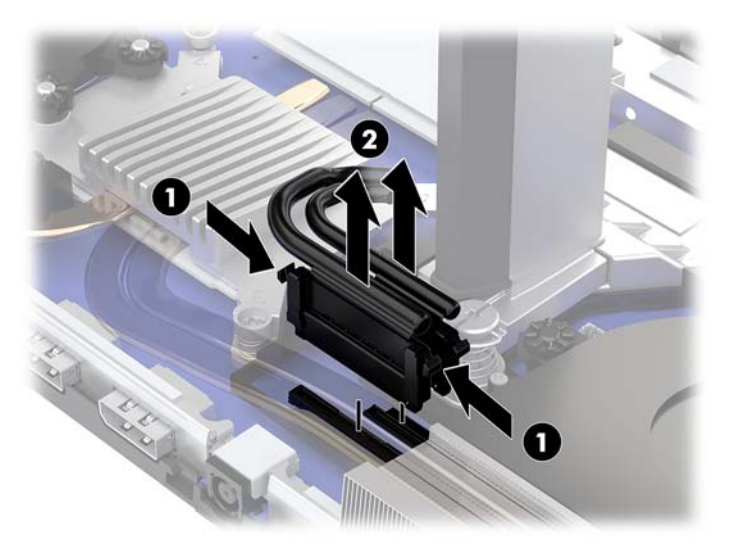

- **6.** Uvolněte dva upevňovací šrouby na základně krku čela displeje (1). Zatímco budete jednou rukou držet spodek čela displeje z přední části, posuňte druhou rukou čelo displeje dozadu, abyste ho uvolnili z malé kovové uvolňovací páčky, a poté vyzvedněte čelo displeje ze základny (2).
	- **DŮLEŽITÉ:** Čelo displeje je těžké. Zkontrolujte, zda při vyjímání držíte čelo displeje pevně, aby nedošlo k jeho pádu a poškození.

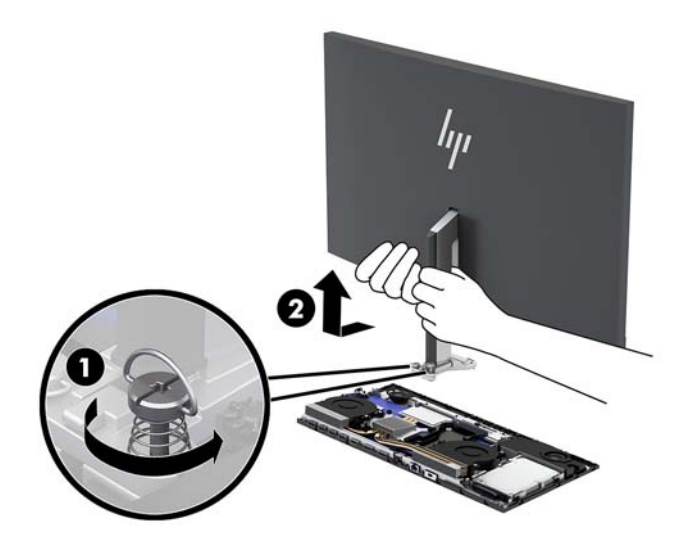

- **7.** Chcete-li nasadit čelo displeje, držte jednou rukou spodek čela displeje z přední části a nasaďte základnu krku čela displeje na konzolu na základní jednotce a posuňte displej druhou rukou dopředu (1). Poté utáhněte dva upevňovací šrouby upevňující krk čela displeje k základní jednotce (2).
- **DŮLEŽITÉ:** Čelo displeje je těžké. Zkontrolujte, zda při nasazování držíte čelo displeje pevně, aby nedošlo k jeho pádu a poškození.

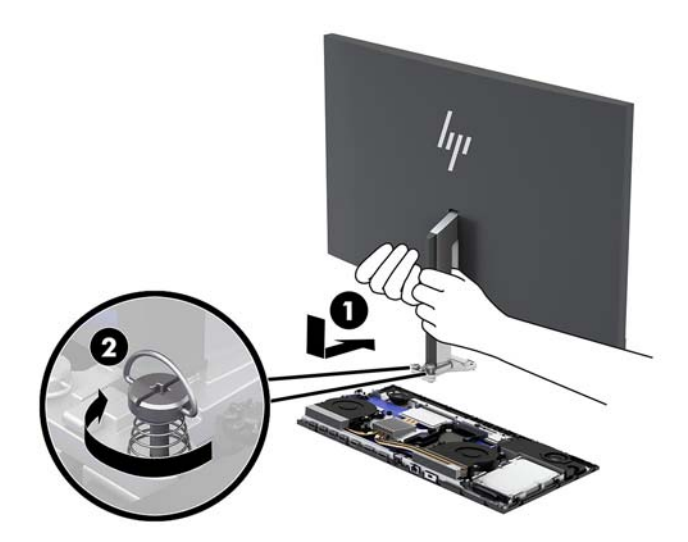

<span id="page-21-0"></span>**8.** Připojte dva kabely displeje ke konektorům systémové desky.

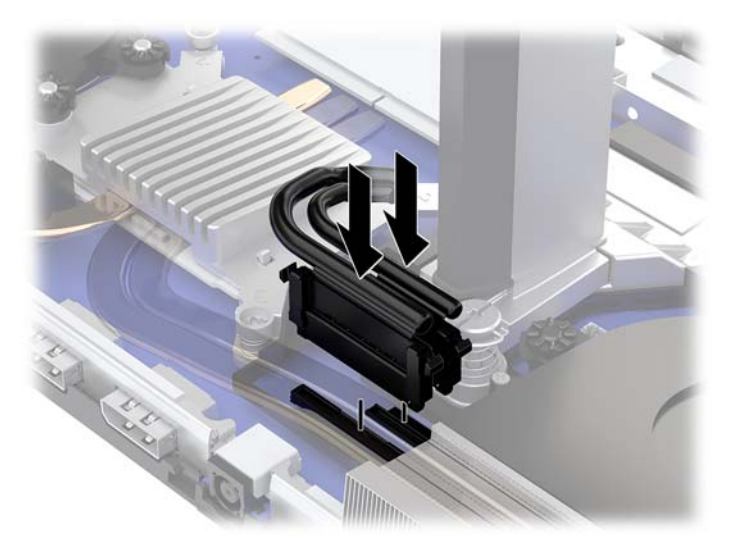

- 9. Nasaďte zadní přístupový kryt základní jednotky. Viz **Sejmutí a nasazení přístupových krytů základní** [jednotky na stránce 12.](#page-17-0)
- **10.** Znovu připojte napájecí kabel a externí zařízení a poté zapněte počítač.

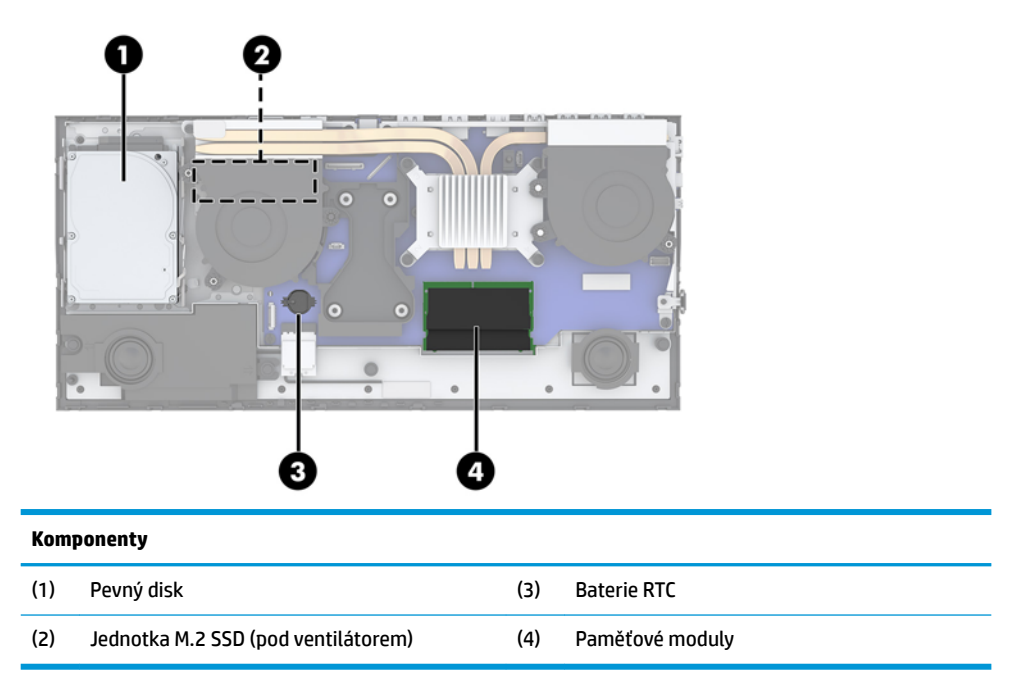

## **Vyhledání vnitřních součástí**

## <span id="page-22-0"></span>**Vyjmutí a instalace paměti**

Zásuvky pro paměti na systémové desce mohou být osazeny až dvěma oborově standardními moduly SODIMM (small outline dual inline memory module). Tyto zásuvky pro paměti jsou osazeny nejméně jedním předinstalovaným paměťovým modulem.

### **Technické údaje paměťového modulu**

Aby paměťové moduly správně fungovaly, musí splňovat následující technické údaje:

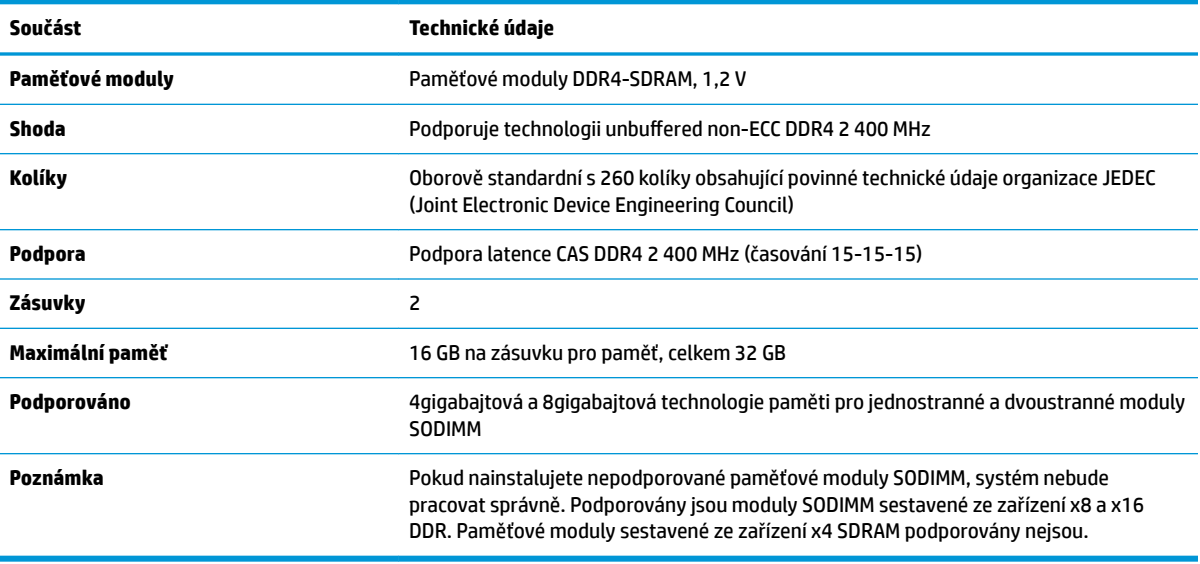

Společnost HP nabízí upgradovací paměť pro tento počítač a doporučuje, aby si ji spotřebitel zakoupil, čímž se vyvaruje problémů s kompatibilitou u nepodporovaných pamětí třetích stran.

### **Osazení paměťových modulů**

Určení umístění kanálů paměťových modulů je uvedeno v následující tabulce.

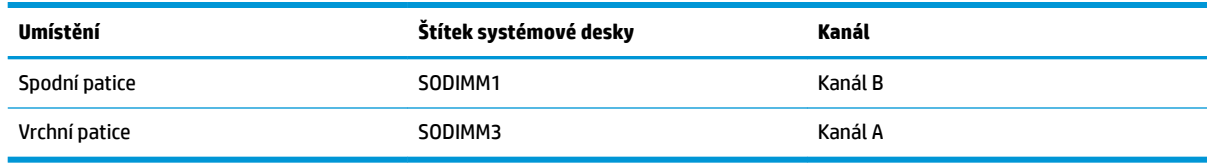

Systém bude automaticky pracovat v závislosti na způsobu instalace paměťových modulů v jednokanálovém, dvoukanálovém nebo flexibilním režimu.

- Jsou-li zásuvky pro paměťové moduly osazeny pouze v jednom kanálu, bude systém pracovat v jednokanálovém režimu.
- Pokud je kapacita paměťových modulů v kanálu A shodná s kapacitou paměťových modulů v kanálu B, systém bude pracovat ve dvoukanálovém režimu o vyšším výkonu.
- Pokud nebude kapacita paměti paměťového modulu v kanálu A shodná s kapacitou paměti paměťového modulu v kanálu B, bude systém pracovat ve flexibilním režimu. Ve flexibilním režimu určuje kanál osazený menším množstvím paměti celkové množství paměti přiřazené dvoukanálovému režimu,

<span id="page-23-0"></span>zbytek je přiřazen jednomu kanálu. Pokud má jeden kanál více paměti než druhý, mělo by být větší množství přiřazeno kanálu A.

● Maximální provozní rychlost je ve všech režimech určována nejpomalejším paměťovým modulem systému.

### **Instalace paměťových modulů**

Na systémové desce se nacházejí dvě zásuvky pro paměťové moduly. Chcete-li odebrat nebo nainstalovat paměťové moduly, postupujte takto:

- 1. Vyjměte z počítače všechna vyjímatelná média, např. jednotky USB flash.
- **2.** Řádně počítač vypněte prostřednictvím operačního systému a vypněte všechna externí zařízení.
- **3.** Vypojte napájecí kabel ze zásuvky střídavého proudu a odpojte všechna externí zařízení.
- **DŮLEŽITÉ:** Odpojte napájecí kabel a před přidáváním nebo odebíráním paměťových modulů počkejte přibližně 30 sekund, než se napětí vybije. Bez ohledu na stav zapnutí jsou paměťové moduly vždy pod napětím, dokud je počítač připojen k aktivní zásuvce střídavého proudu. Přidáním nebo odstraněním paměťových modulů v době, kdy je systém pod napětím, můžete paměťové moduly nebo systémovou desku neopravitelně poškodit.
- **4.** Sejměte zadní a přední přístupový kryt základní jednotky. Viz [Sejmutí a nasazení přístupových krytů](#page-17-0) [základní jednotky na stránce 12](#page-17-0).
- **5.** Paměťové moduly na systémové desce vyhledejte podle části [Vyhledání vnitřních součástí](#page-21-0)  [na stránce 16.](#page-21-0)
- **6.** Chcete-li vyjmout paměťový modul, zatlačte dvě západky po stranách paměťového modulu (1) směrem ven a poté paměťový modul vytáhněte ze zásuvky (2).

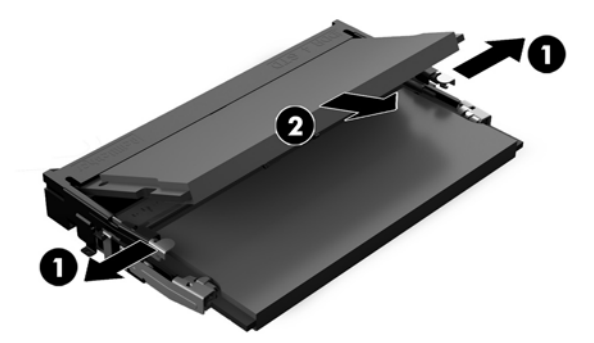

<span id="page-24-0"></span>**7.** Chcete-li nainstalovat paměťový modul, vložte paměťový modul do zásuvky přibližně ve 30° úhlu (1) a poté zatlačte ho směrem dolů (2), aby jej západky zajistily na místě.

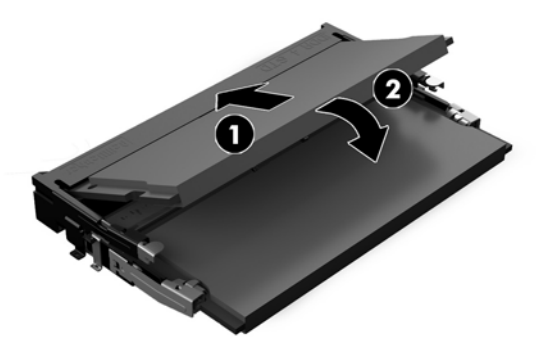

- **<sup>2</sup> POZNÁMKA:** Paměťový modul lze nainstalovat pouze jedním způsobem. Přiložte drážku na modulu k výstupku na zásuvce pro paměť.
- **8.** Nasaďte přední a zadní přístupový kryt základní jednotky. Viz [Sejmutí a nasazení přístupových krytů](#page-17-0)  [základní jednotky na stránce 12](#page-17-0).
- **9.** Znovu připojte napájecí kabel a externí zařízení a poté zapněte počítač. Počítač po zapnutí automaticky rozpozná přidanou paměť.

### **Výměna baterie RTC**

Baterie RTC, která je součástí počítače, napájí hodiny reálného času. Při výměně použijte baterii odpovídající té, která byla v počítači nainstalována původně. Počítač je dodáván s knoflíkovou baterií s lithiovým 3voltovým článkem.

**VAROVÁNÍ!** Počítač obsahuje interní lithiomanganovou baterii. Při nesprávném zacházení s baterií hrozí nebezpečí popálení a poleptání. Riziko zranění je možné snížit dodržováním následujících zásad:

Nepokoušejte se baterii dobíjet.

Nevystavujte teplotám vyšším, než 60°C.

Nepokoušejte se baterii rozebírat, drtit, propichovat, zkratovat její kontakty nebo ji vystavovat vlivu vody nebo ohně.

Při výměně baterie používejte pouze náhradní díl společnosti HP určený pro tento výrobek.

**DŮLEŽITÉ:** Před výměnou baterie je důležité vytvořit zálohu nastavení počítače v paměti CMOS. Při vyjmutí nebo výměně baterie budou nastavení v paměti CMOS vymazána.

Statická elektřina může zničit elektronické součásti počítače a přídavných zařízení. Před prováděním následujících postupů se proto dotkněte uzemněného kovového předmětu. Odstraníte tak elektrostatický náboj.

**POZNÁMKA:** Životnost lithiové baterie lze prodloužit připojením počítače k funkční zásuvce střídavého proudu. Lithiová baterie se používá pouze, pokud počítač NENÍ připojen k napájení střídavým proudem.

Společnost HP podporuje recyklaci použité elektroniky, originálních tiskových kazet HP a dobíjecích baterií. Další informace o recyklačních programech naleznete na adrese <http://www.hp.com/recycle>.

Baterii na systémové desce vyhledejte podle části [Vyhledání vnitřních součástí na stránce 16.](#page-21-0)

- **1.** Vyjměte z počítače všechna vyjímatelná média, např. jednotky USB flash.
- **2.** Řádně počítač vypněte prostřednictvím operačního systému a vypněte všechna externí zařízení.
- <span id="page-25-0"></span>**3.** Vypojte napájecí kabel ze zásuvky střídavého proudu a odpojte všechna externí zařízení.
- **Z** DŮLEŽITÉ: Bez ohledu na stav zapnutí je systémová deska vždy pod napětím, dokud je systém připojen k aktivní zásuvce střídavého proudu. Odpojte napájecí kabel a počkejte přibližně 30 sekund, než se napětí vybije, aby nedošlo k poškození vnitřních součástí počítače.
- **4.** Sejměte zadní a přední přístupový kryt základní jednotky. Viz [Sejmutí a nasazení přístupových krytů](#page-17-0) [základní jednotky na stránce 12](#page-17-0).
- **5.** Uvolněte baterii z držáku stlačením kovové západky vyčnívající nad jedním okrajem baterie. Když baterie povyskočí, vyjměte ji (1).
- **6.** Chcete-li vložit novou baterii, zasuňte jeden její okraj pod okraj držáku. Kladný pól musí být nahoře. Zatlačte opačnou hranu směrem dolů, aby hranu baterie zajistila západka (2).

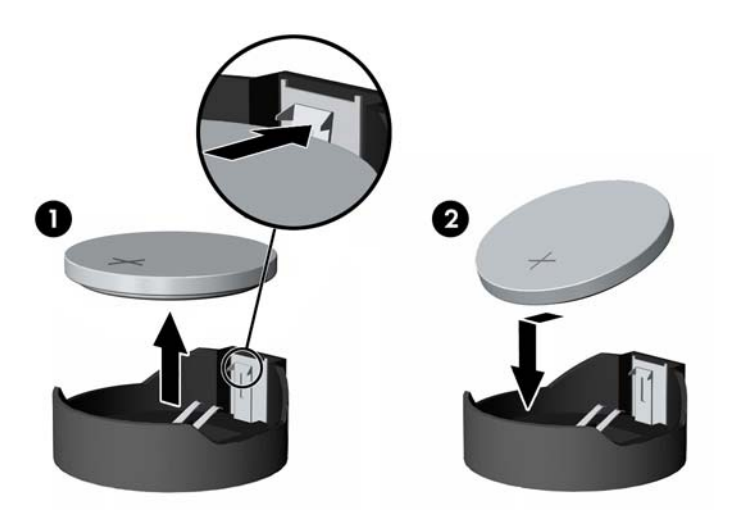

- **7.** Nasaďte přední a zadní přístupový kryt základní jednotky. Viz [Sejmutí a nasazení přístupových krytů](#page-17-0)  [základní jednotky na stránce 12](#page-17-0).
- **8.** Znovu připojte napájecí kabel a externí zařízení a poté zapněte počítač.
- **9.** Pomocí nástroje Computer Setup znovu nastavte datum a čas, hesla a všechna speciální nastavení systému.

### **Instalace pevného disku**

Pevný disk na systémové desce vyhledejte podle části [Vyhledání vnitřních součástí na stránce 16.](#page-21-0)

- 1. Vyjměte z počítače všechna vyjímatelná média, např. jednotky USB flash.
- **2.** Řádně počítač vypněte prostřednictvím operačního systému a vypněte všechna externí zařízení.
- **3.** Vypojte napájecí kabel ze zásuvky střídavého proudu a odpojte všechna externí zařízení.
- **DŮLEŽITÉ:** Bez ohledu na stav zapnutí je systémová deska vždy pod napětím, dokud je systém připojen k aktivní zásuvce střídavého proudu. Odpojte napájecí kabel a počkejte přibližně 30 sekund, než se napětí vybije, aby nedošlo k poškození vnitřních součástí počítače.
- **4.** Sejměte zadní a přední přístupový kryt základní jednotky. Viz [Sejmutí a nasazení přístupových krytů](#page-17-0) [základní jednotky na stránce 12](#page-17-0).

**5.** Zatlačte uvolňující páčku na přední straně disku směrem ven (1). Poté zasuňte disk zpět až na doraz a vyzvedněte ho z pozice pro jednotku (2). Poté odpojte kabel ze zadní strany pevného disku (3).

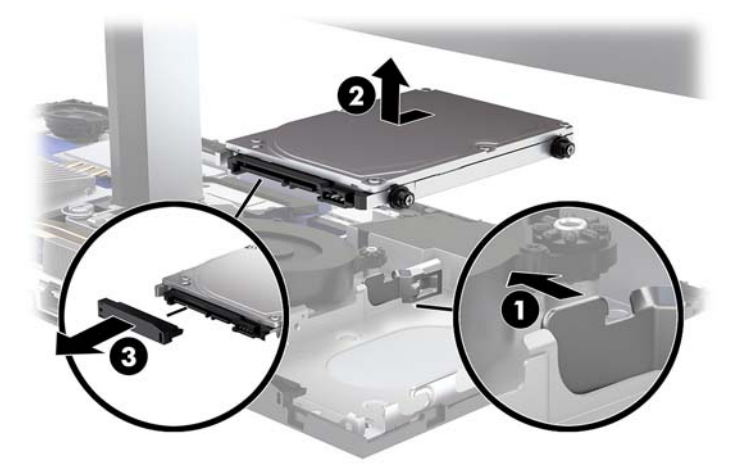

**6.** Odšroubujte čtyři montážní šrouby z bočních stran vyjmutého pevného disku.

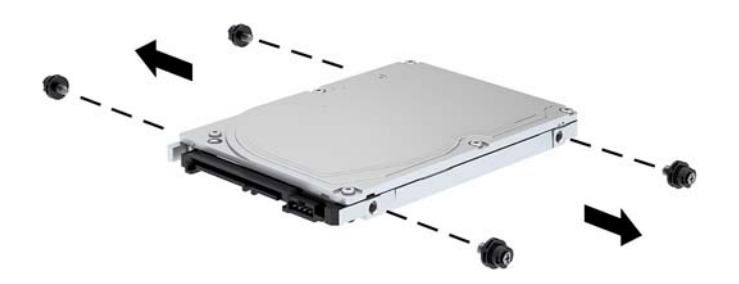

<span id="page-27-0"></span>**7.** Namontujte čtyři montážní šrouby, které jste odšroubovali ze starého disku, na boční strany nového pevného disku.

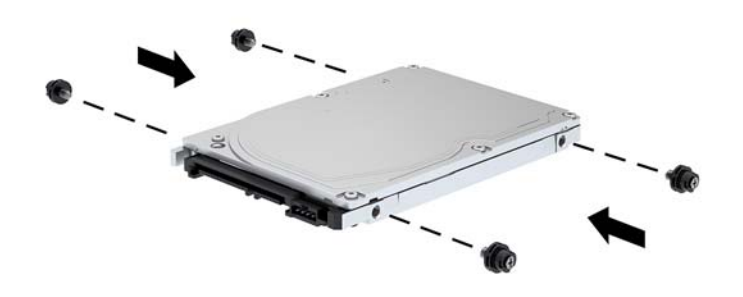

**8.** Připojte kabel k zadní straně pevného disku (1). Poté zarovnejte montážní šrouby na disku s otvory ve tvaru J na bočních stranách pozice pro jednotku a zatlačte disk do pozice pro jednotku. Poté zasuňte disk dopředu, dokud nezacvakne na místo (2).

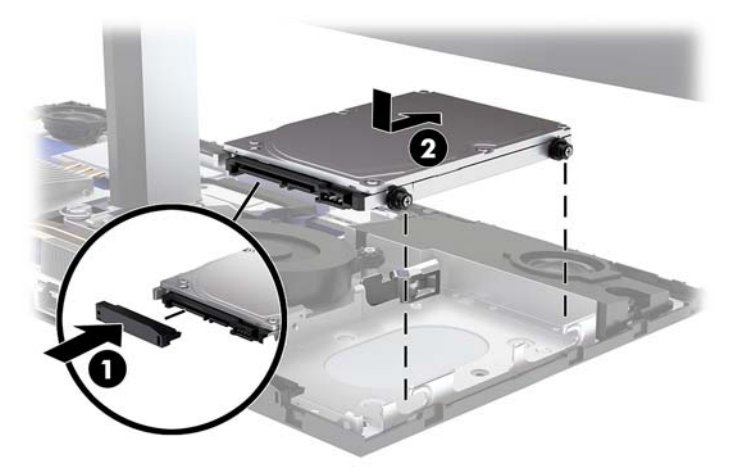

- **9.** Nasaďte přední a zadní přístupový kryt základní jednotky. Viz [Sejmutí a nasazení přístupových krytů](#page-17-0)  [základní jednotky na stránce 12](#page-17-0).
- **10.** Znovu připojte napájecí kabel a externí zařízení a poté zapněte počítač.

### **Vyjmutí nebo instalace jednotky M.2 SSD**

Jednotku M.2 SSD vyhledejte na systémové desce podle části [Vyhledání vnitřních součástí na stránce 16.](#page-21-0)

- 1. Vyjměte z počítače všechna vyjímatelná média, např. jednotky USB flash.
- **2.** Řádně počítač vypněte prostřednictvím operačního systému a vypněte všechna externí zařízení.
- **3.** Vypojte napájecí kabel ze zásuvky střídavého proudu a odpojte všechna externí zařízení.
- **DŮLEŽITÉ:** Bez ohledu na stav zapnutí je systémová deska vždy pod napětím, dokud je systém připojen k aktivní zásuvce střídavého proudu. Odpojte napájecí kabel a počkejte přibližně 30 sekund, než se napětí vybije, aby nedošlo k poškození vnitřních součástí počítače.
- 4. Sejměte zadní a přední přístupový kryt základní jednotky. Viz [Sejmutí a nasazení přístupových krytů](#page-17-0) [základní jednotky na stránce 12](#page-17-0).
- **5.** Jednotka M.2 SSD se nachází pod ventilátorem mezi uchycením čela displeje a pozicí pro pevný disk. Ventilátor vyjměte tak, že ho vytáhnete přímo nahoru a ven ze sloupků na systémové desce. Není třeba odpojovat kabely ventilátoru.

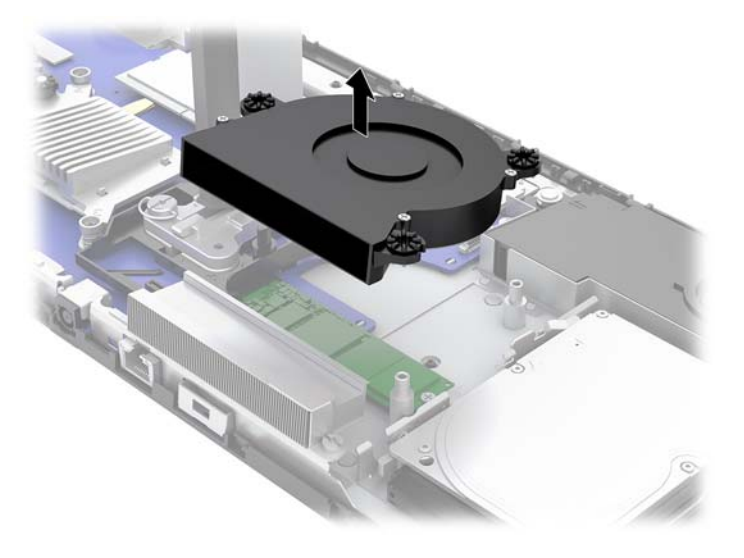

**6.** Chcete-li vyjmout jednotku M.2 SSD, odšroubujte šroub, který ji upevňuje k systémové desce (1) a poté vysuňte jednotku SSD z konektoru systémové desky (2).

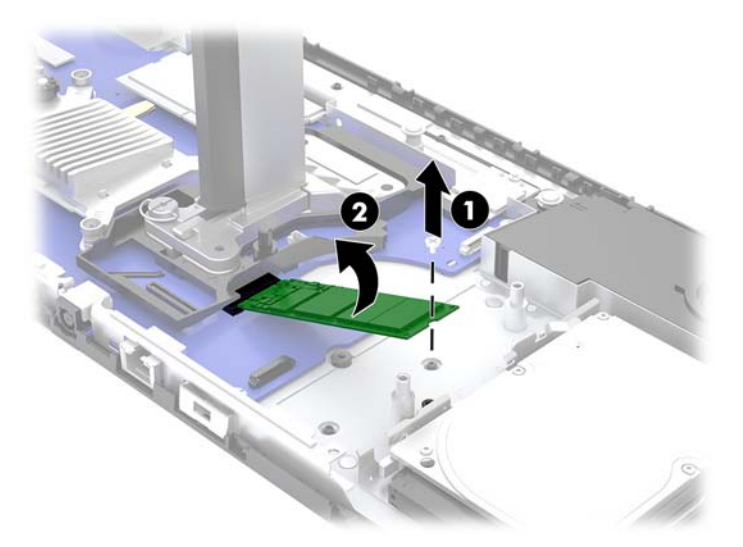

<span id="page-29-0"></span>**7.** Chcete-li nainstalovat jednotku M.2 SSD, zasuňte její konec s konektorem do konektoru systémové desky (1), zatlačte druhý konec jednotky SSD dolů (2) a poté ji upevněte k systémové desce pomocí šroubu (3).

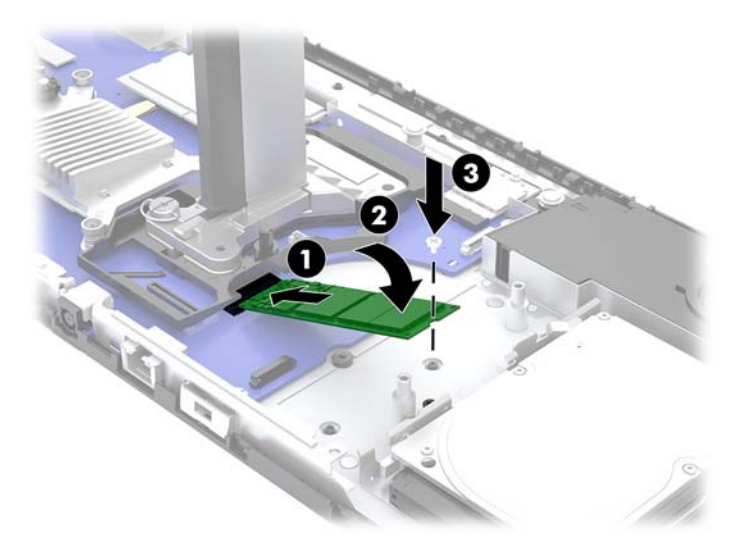

**8.** Nasaďte ventilátor tak, že ho zatlačíte dolů do sloupků systémové desky.

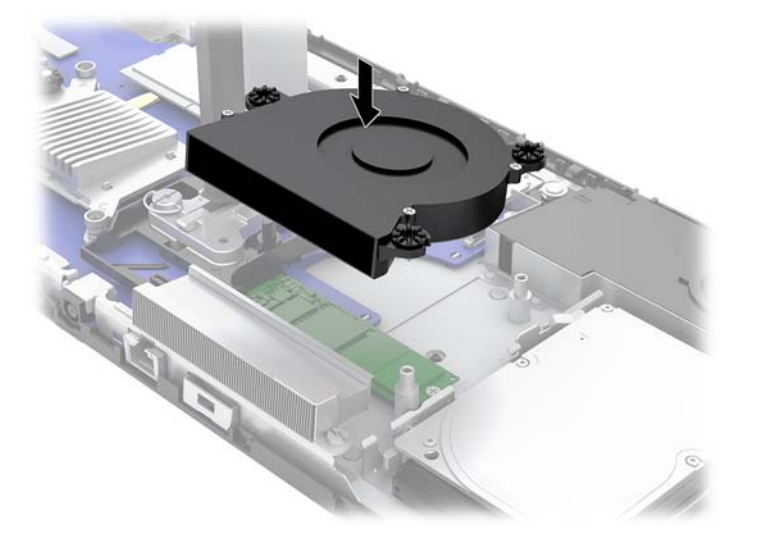

- **9.** Nasaďte přední a zadní přístupový kryt základní jednotky. Viz [Sejmutí a nasazení přístupových krytů](#page-17-0)  [základní jednotky na stránce 12](#page-17-0).
- **10.** Znovu připojte napájecí kabel a externí zařízení a poté zapněte počítač.

### **Výměna nebo instalace webové kamery**

Výměna webové kamery:

- 1. Vyjměte z počítače všechna vyjímatelná média, např. jednotky USB flash.
- **2.** Řádně počítač vypněte prostřednictvím operačního systému a vypněte všechna externí zařízení.
- **3.** Vypojte napájecí kabel ze zásuvky střídavého proudu a odpojte všechna externí zařízení.
- **DŮLEŽITÉ:** Bez ohledu na stav zapnutí je systémová deska vždy pod napětím, dokud je systém připojen k aktivní zásuvce střídavého proudu. Odpojte napájecí kabel a počkejte přibližně 30 sekund, než se napětí vybije, aby nedošlo k poškození vnitřních součástí počítače.
- **4.** Vložte kancelářskou svorku do otvorů pro uvolnění na každé straně webové kamery (1), čímž uvolníte vnitřní západky, a poté vytáhněte webovou kameru z čela displeje (2).

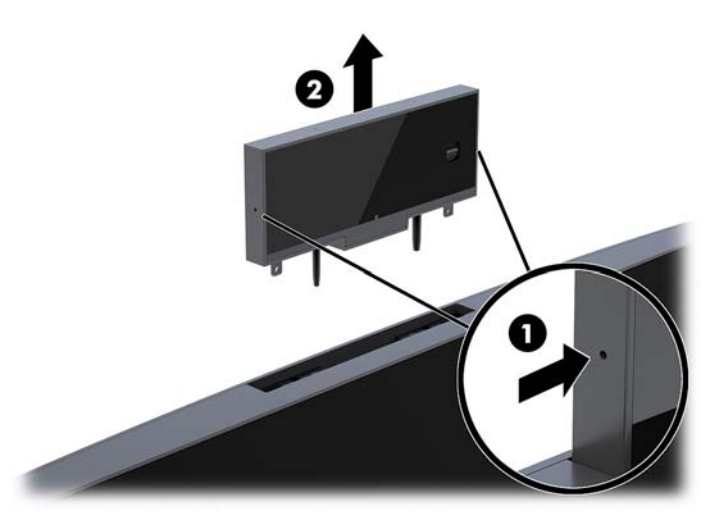

**5.** Vložte novou webovou kameru do zásuvky pro webovou kameru v čele displeje a zatlačte ji dolů, aby zacvakly vnitřní západky.

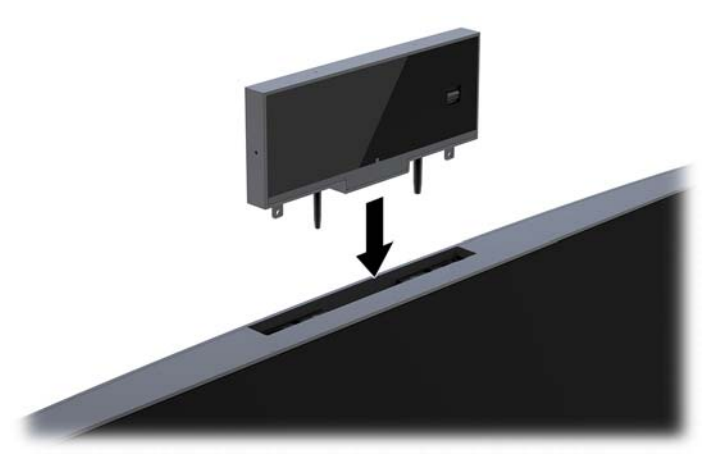

**6.** Znovu připojte napájecí kabel a externí zařízení a poté zapněte počítač.

Chcete-li nainstalovat webovou kameru, když je v zásuvce pro webovou kameru v čelu displeje vložena záslepka webové kamery:

- 1. Vyjměte z počítače všechna vyjímatelná média, např. jednotky USB flash.
- **2.** Řádně počítač vypněte prostřednictvím operačního systému a vypněte všechna externí zařízení.
- **3.** Vypojte napájecí kabel ze zásuvky střídavého proudu a odpojte všechna externí zařízení.
- **DŮLEŽITÉ:** Bez ohledu na stav zapnutí je systémová deska vždy pod napětím, dokud je systém připojen k aktivní zásuvce střídavého proudu. Odpojte napájecí kabel a počkejte přibližně 30 sekund, než se napětí vybije, aby nedošlo k poškození vnitřních součástí počítače.

**4.** Uchopte horní část zadního panelu na čele displeje v zásuvce pro webovou kameru a vysuňte panel z čela displeje v připojovacích bodech (1) a poté posuňte zadní kryt dolů podél krku čela displeje (2).

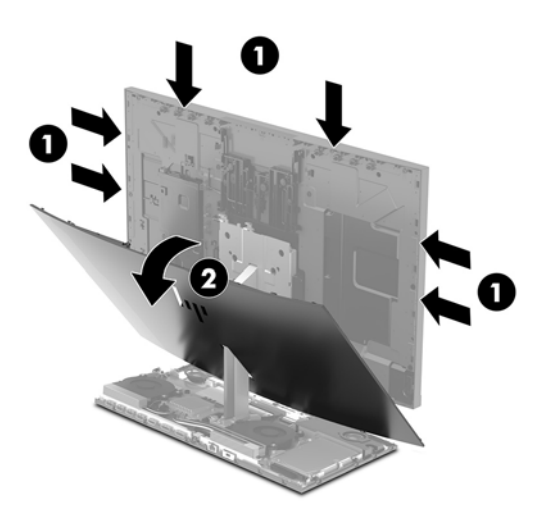

**5.** Odšroubujte šrouby záslepky webové kamery (1) a poté posuňte záslepku dozadu a vyjměte ji z čela displeje (2).

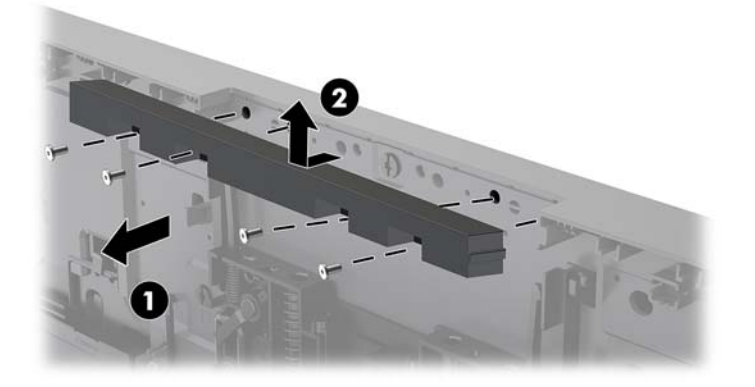

**6.** Zacvakněte zadní panel do čela displeje.

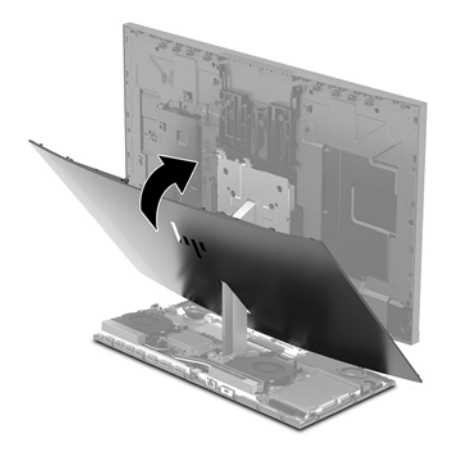

- **7.** Vložte novou webovou kameru do zásuvky pro webovou kameru v čele displeje a zatlačte ji dolů, aby zacvakly vnitřní západky.
- **8.** Znovu připojte napájecí kabel a externí zařízení a poté zapněte počítač.

# <span id="page-32-0"></span>**A Elektrostatický výboj**

Výboj statické elektřiny z prstu nebo jiného vodiče může poškodit systémové desky a další zařízení citlivá na statickou elektřinu. Tento typ poškození může snížit očekávanou životnost zařízení.

## **Ochrana proti poškození elektrostatickým výbojem**

Poškození elektrostatickým výbojem můžete zabránit následujícími opatřeními:

- Přenášejte a přechovávejte produkty v antistatických obalech. Zabráníte tak přímému kontaktu.
- Přechovávejte části citlivé na statickou elektřinu v původních obalech, dokud nedojde k jejich umístění do pracovních stanic zbavených elektrostatického náboje.
- Než součásti vyjmete z obalu, položte je na uzemněnou plochu.
- Nedotýkejte se kolíků, vodičů nebo elektrických obvodů.
- Když se dotýkáte součásti nebo zařízení citlivého na statickou elektřinu, buďte vždy řádně uzemněni.

### **Metody uzemnění**

Při manipulaci se součástmi citlivými na statickou elektřinu nebo při jejich instalaci použijte některou z následujících metod nebo jejich kombinaci:

- Používejte zápěstní řemínek připojený zemnicím lankem k uzemněné pracovní stanici nebo počítačové skříni. Zápěstní pásky jsou pružné řemínky, jejichž zemnicí kabely mají minimální odpor 1 megaohm +/– 10 %. V zájmu účinného uzemnění by měl řemínek těsně přiléhat ke kůži.
- Vestoje používejte zemnicí pásky na patu, na špičku nebo na obuv. Pokud stojíte na vodivé podlaze nebo antistatické podložce, noste pásky na obou nohou.
- Používejte vodivé servisní nástroje.
- Používejte přenosnou servisní sadu se skládací antistatickou pracovní podložkou.

Pokud nemáte k dispozici žádné z uvedených zařízení pro řádné uzemnění, obraťte se na autorizovaného prodejce nebo poskytovatele služeb HP.

**POZNÁMKA:** Další informace o statické elektřině získáte u autorizovaného prodejce nebo poskytovatele služeb HP.

# <span id="page-33-0"></span>**B Pokyny k použití počítače, běžná údržba a příprava k expedici**

### **Pokyny k použití počítače a běžná údržba**

Dodržujte tyto pokyny pro správnou instalaci a údržbu počítače a monitoru:

- Chraňte počítače před nadměrnou vlhkostí, přímým slunečním světlem a teplotními extrémy.
- Počítač uložte na pevnou vodorovnou plochu. Na všech odvětrávaných stranách počítače a nad monitorem ponechejte 10,2 cm (4 palce) volného prostoru, aby bylo zajištěno dostatečné proudění vzduchu.
- Nikdy neomezujte proudění vzduchu do počítače zablokováním ventilačních otvorů nebo přívodů vzduchu. Nepokládejte klávesnici se schovanými nožkami přímo k přední části jednotky stolního počítače, neboť byste tím také omezili proudění vzduchu.
- Nikdy s počítačem nepracujte, když je sejmutý jakýkoli přístupový kryt nebo kryt zásuvky pro rozšiřující kartu.
- Neskládejte na sebe počítače ani je neumísťujte příliš blízko vedle sebe, aby se navzájem nezahřívaly prouděním teplého vzduchu.
- Pokud má být počítač používán v samostatné skříni, je třeba v této skříni zajistit přívody vzduchu a ventilační otvory. Zároveň stále platí pokyny uvedené výše.
- Chraňte počítač a klávesnici před tekutinami.
- Nikdy nezakrývejte ventilační otvory jakýmikoli materiály.
- Nainstalujte nebo zapněte nástroje správy napájení v operačním systému nebo v rámci jiného softwaru, včetně úsporného stavu.
- Než začnete provádět jakýkoli následující úkon, vypněte počítač:
	- Je-li to třeba, zvenku otřete počítač navlhčeným měkkým hadříkem. Čisticí přípravky mohou způsobit odbarvení nebo poškození povrchové úpravy.
	- Otřete obrazovku měkkým, čistým antistatickým hadříkem. Potřebujete-li ho vyčistit důkladněji, použijte 50 procentní směs vody a isopropylalkoholu. Nastříkejte čistič na utěrku a navlhčenou utěrkou jemně otřete povrch obrazovky. Nikdy nestříkejte roztok přímo na povrch obrazovky. Mohl by proniknout za rámeček a poškodit elektroniku.
	- Občas očistěte ventilační otvory na všech stranách počítače s těmito otvory. Prach a další cizorodé částice mohou ucpat ventilační otvory a bránit proudění vzduchu.
- Nepoužívejte pro čištění obrazovky ani skříně čisticí látky, které obsahují jakékoliv materiály na bázi ropy, například benzen, ředidlo, ani žádné jiné těkavé látky. Tyto chemikálie mohou počítač poškodit.

### **Příprava k expedici**

Při přípravě na expedici počítače se řiďte těmito pokyny:

- **1.** Proveďte zálohu souborů z pevného disku na externí paměťové zařízení. Zajistěte, aby nebyla záložní média při uložení nebo přepravě vystavena elektrickým či magnetickým impulzům.
	- **<sup>2</sup> POZNÁMKA:** Pevný disk se při odpojení napájení systému automaticky zamkne.
- **2.** Vyjměte a uložte všechna vyměnitelná média.
- **3.** Vypněte počítač a externí zařízení.
- **4.** Odpojte napájecí kabel z elektrické zásuvky střídavého proudu a poté od počítače.
- **5.** Odpojte součásti systému a externí zařízení od příslušných zdrojů napájení a poté od počítače.
- **POZNÁMKA:** Před přepravou počítače se ujistěte, že jsou všechny desky správně umístěny a zajištěny ve slotech pro desky.
- **6.** Zabalte součásti systému a externí zařízení do původních obalů nebo podobných obalů s dostatkem ochranného obalového materiálu.

# <span id="page-35-0"></span>**C Usnadnění**

Společnost HP navrhuje, vydává a prodává produkty a služby, které může používat kdokoli, včetně lidé s postiženími, a to jak samostatně nebo s příslušnými zařízeními usnadnění přístupu.

## **Podporované pomocné technologie**

Produkty HP podporují širokou škálu pomocných technologií operačního systému a mohou být nakonfigurovány pro práci s dalšími pomocnými technologiemi. Pro získání dalších informací o pomocných funkcích použijte funkci hledání na svém zařízení.

**<sup>2</sup> POZNÁMKA:** Pro další informace o konkrétních produktech pomocných technologií kontaktujte zákaznickou podporu tohoto produktu.

### **Kontakt zákaznické podpory**

My dostupnost našich produktů a služeb neustále vylepšujeme, a zpětnou vazbu od uživatelů uvítáme. Máteli s některým z produktů problém, nebo pokud nám chcete něco sdělit o funkcích usnadnění přístupu, které vám pomohly, kontaktujte nás od pondělí do pátku, od 6.00 do 21.00 horského času, na čísle (888) 259-5707. Pokud jste neslyšící nebo nedoslýchaví a používáte TRS/VRS/WebCapTel, se žádostmi o technickou podporu nebo pokud máte dotazy k usnadnění přístupu, kontaktujte nás telefonicky od pondělí do pátku, od 6.00 do 21.00 horského času na čísle (877) 656-7058.

# <span id="page-36-0"></span>**Rejstřík**

#### **B**

bezpečnostní kabel [6](#page-11-0)

### **Č**

čelo displeje součásti na přední straně [3](#page-8-0) úprava [7](#page-12-0) vyjmutí [14](#page-19-0) výměna [14](#page-19-0)

#### **D**

další informace [11](#page-16-0)

#### **E**

elektrostatický výboj, ochrana [27](#page-32-0)

#### **K**

klávesnice synchronizace [10](#page-15-0)

#### **M**

M.2 SSD instalace [22](#page-27-0) vyjmutí [22](#page-27-0) metody uzemnění [27](#page-32-0) myš synchronizace [10](#page-15-0)

#### **N**

nastavení [6](#page-11-0)

#### **P**

paměť instalace [18](#page-23-0) odebrání [18](#page-23-0) technické údaje [17](#page-22-0) umístění [17](#page-22-0) pevný disk vyjmutí [20](#page-25-0) výměna [20](#page-25-0) pokyny k použití počítače [28](#page-33-0) pokyny pro instalaci [11](#page-16-0) pokyny pro ventilaci [28](#page-33-0) připojení sekundárního displeje [8](#page-13-0) připojení zdroje napájení [6](#page-11-0)

příprava k expedici [28](#page-33-0) přístupové kryty vyjmutí [12](#page-17-0) výměna [12](#page-17-0)

#### **S**

součásti displej [3](#page-8-0) vnitřní [16](#page-21-0) Webová kamera FHD [4](#page-9-0) Webová kamera IR [4](#page-9-0) základní jednotka [2](#page-7-0), [3](#page-8-0) součásti na boční straně základní jednotky [2](#page-7-0) součásti na horní straně základní jednotky [2](#page-7-0) součásti na zadní straně základní jednotky [3](#page-8-0) Součásti webové kamery FHD [4](#page-9-0) Součásti webové kamery IR [4](#page-9-0) synchronizace bezdrátové klávesnice a myši [10](#page-15-0)

### **U**

umístění sériového čísla a čísla produktu [5](#page-10-0) usnadnění [30](#page-35-0)

### **V**

varování a upozornění [11](#page-16-0) vnitřní součásti [16](#page-21-0) výměna baterie [19](#page-24-0)

### **W**

webová kamera instalace [24](#page-29-0) použití [9](#page-14-0) používání [9](#page-14-0) součásti [4](#page-9-0) vyjmutí [24](#page-29-0) výměna [24](#page-29-0) Windows Hello [9](#page-14-0)